## **Zyxel Router Port Forwarding Setup for Vivotek IP Camera**

- 1. Log into your Zyxel Router by typing in the following gateway into your web browser http://192.168.1.1 [By default Username: **admin** Password: **1234**]
- 2. Click the **"NAT"** link.

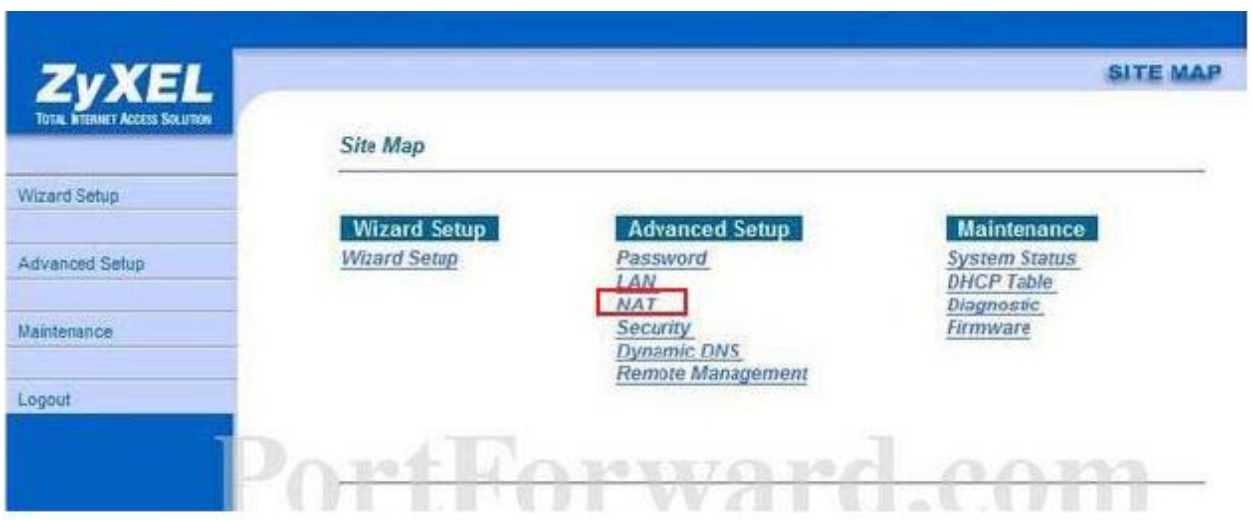

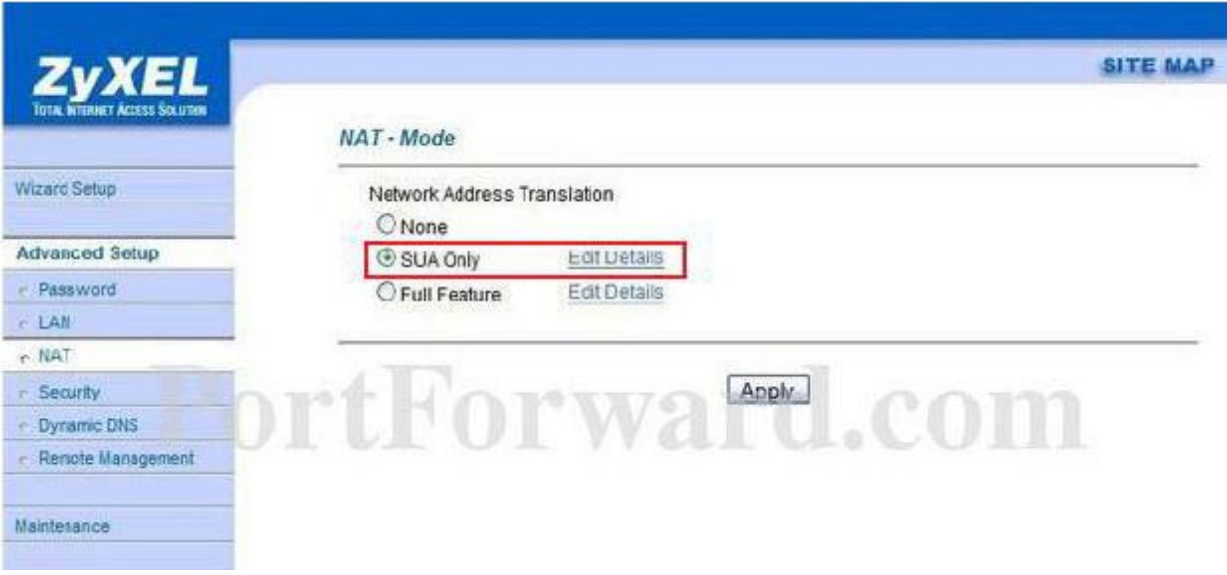

3. There should be a dot in the "**SUA Only"** setting. If this isn't the case, you cannot setup port forwarding without making a major change to your network. I wouldn't advise changing this unless you know what you are doing. Alright, if there is a dot in the" **SUA Only"** setting, go ahead and click "**Edit Details"**.

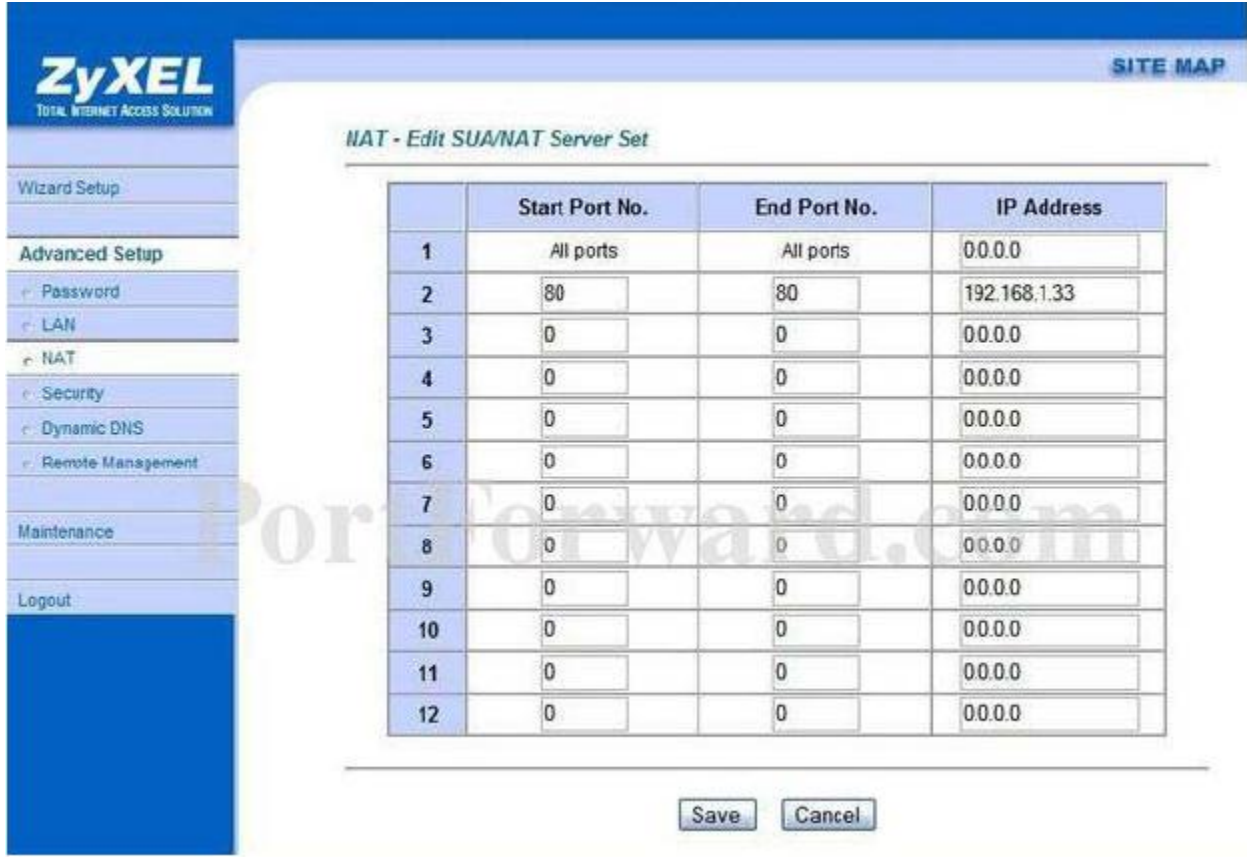

4. Now fill in the following:

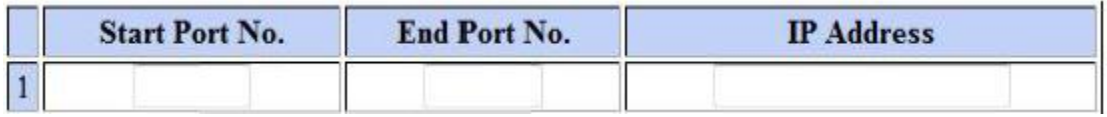

## 5. **Start Port No:** 80 **End Port No:** 80

**IP Address:** IP Address of the Vivotek Camera

6. Once finished press the **"Save"** button.